After the combined data files have been cleaned and scrubbed we are ready to create the Pivot Table.

*A.* Select any cell with data on the *SalesData Sheet* , for example cell C7.

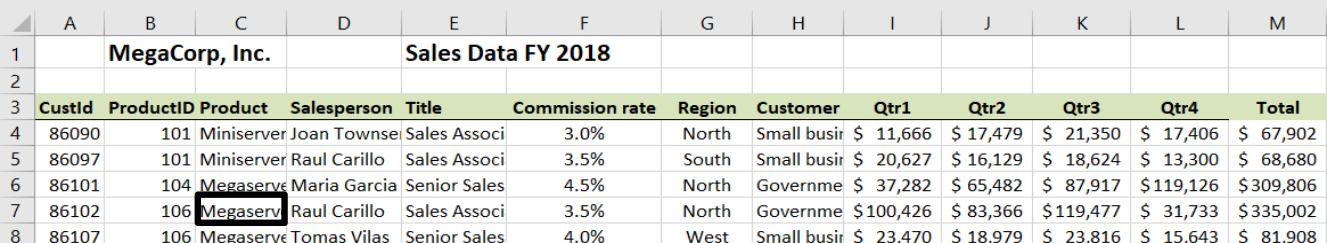

*B.* On the Insert tab select Pivot Table

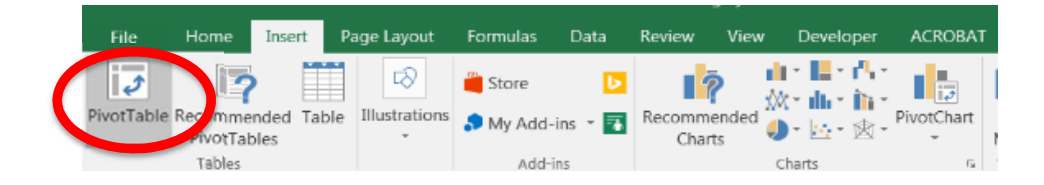

*C.* The **Table/Range** is defined based on the number of rows and columns in the data Place the Pivot Table on an Existing Worksheet: **'Pivot 1 Product by Salesperson'!\$A\$1**

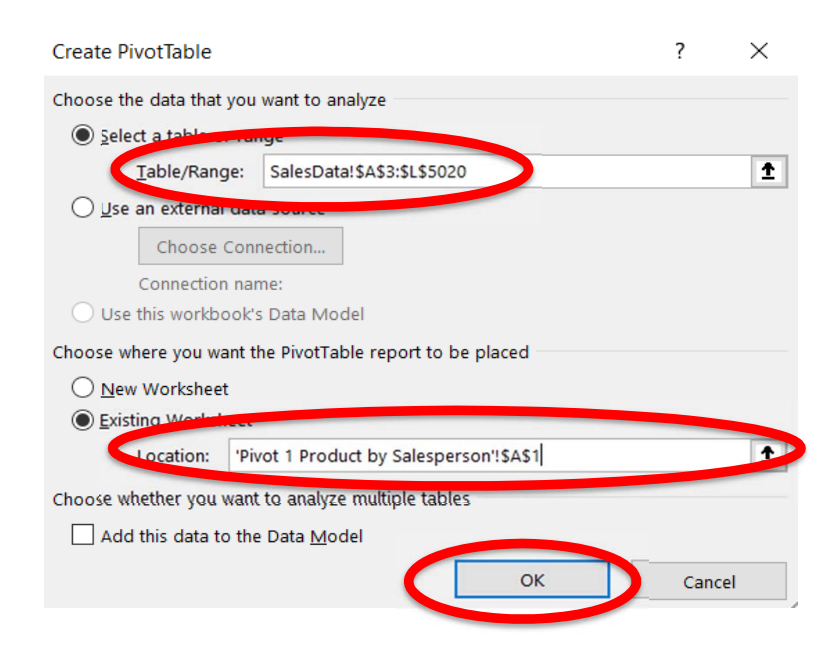

D. Select OK

E. Add *Total* to the **Values** section, by selecting the field and dragging it to the Values section

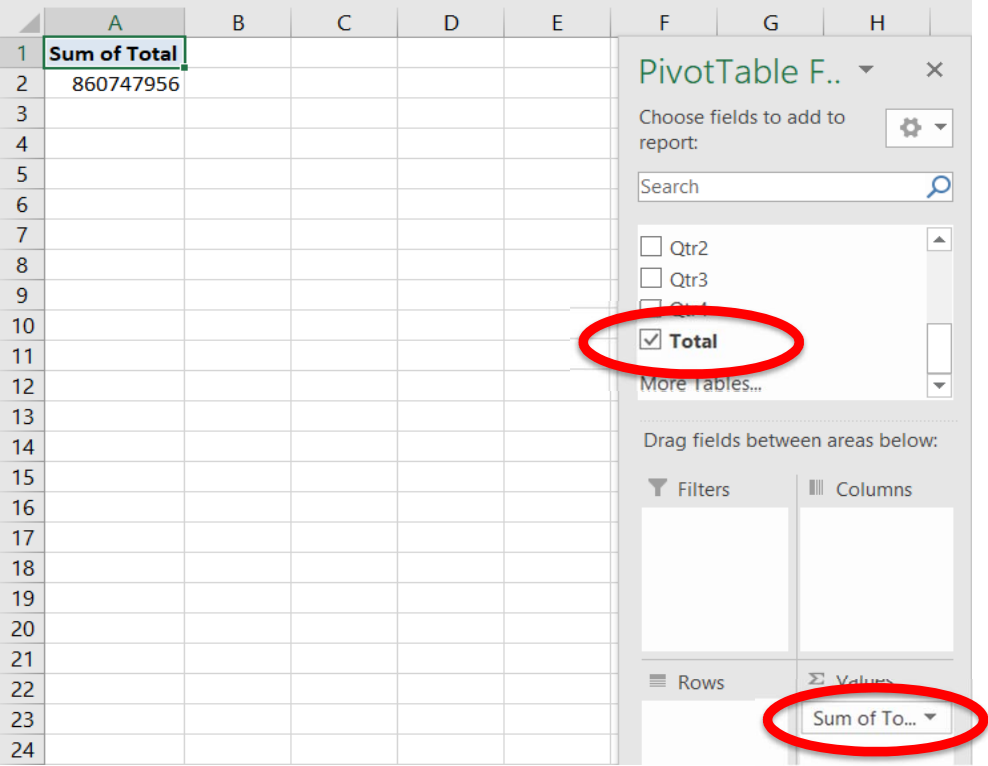

F. Add *Salesperson* to the Columns section by selecting the field and dragging it to the Columns section

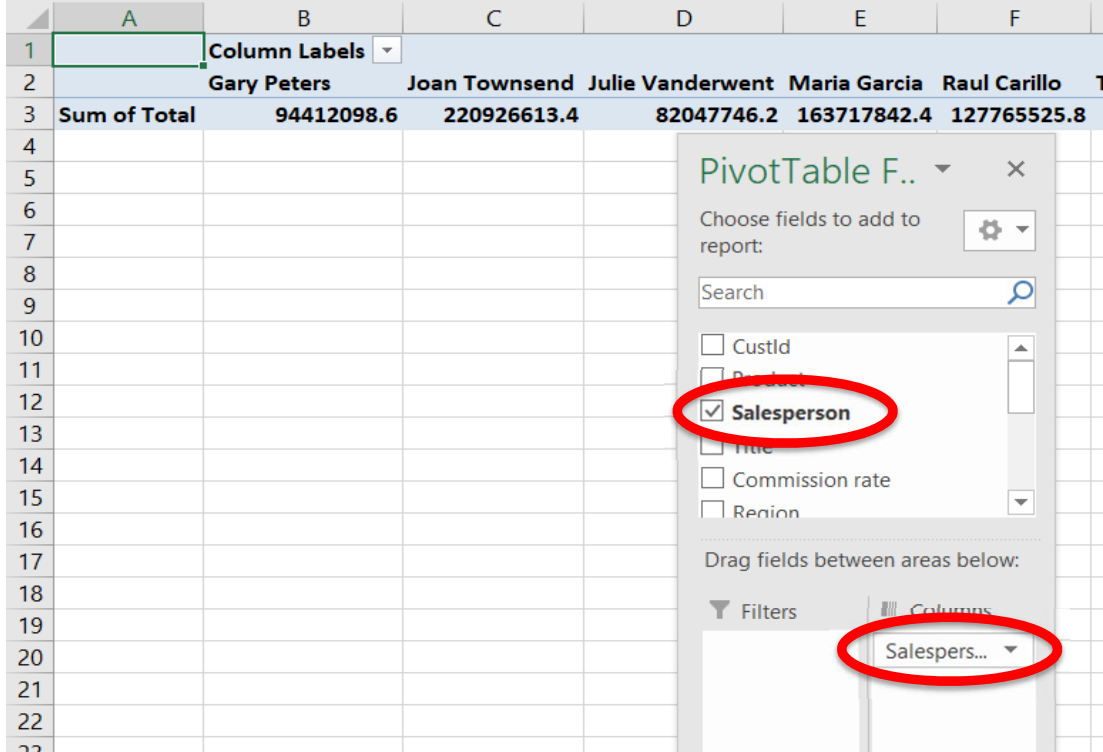

G. Add *Products* to the Rows section by selecting the field and dragging it to the Rows section

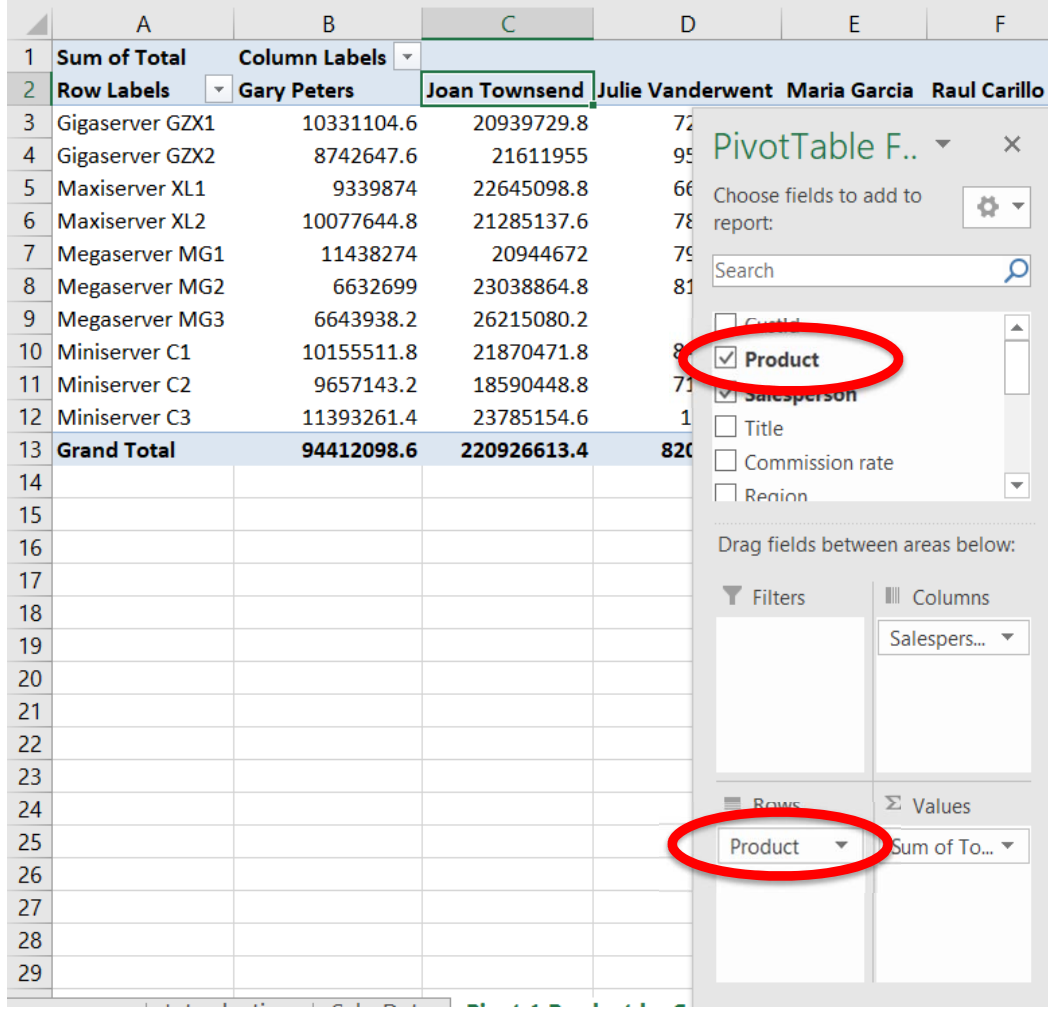

- H. Change the format of the numbers
	- (1) Right click on cell A1, which contains the heading Sum of Totals

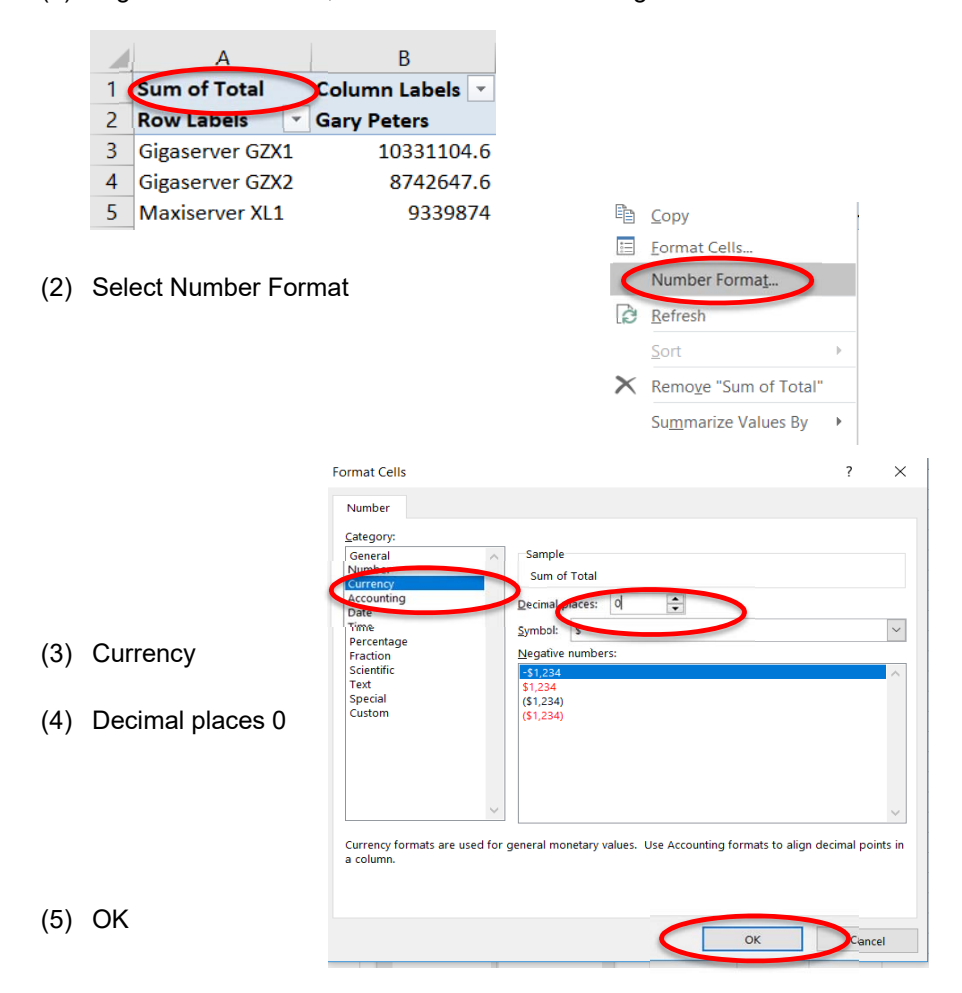

- I. Change the "Sum of Totals" to "Total Sales"
	- (1) Left click on cell A1, which contains the heading Sum of Totals

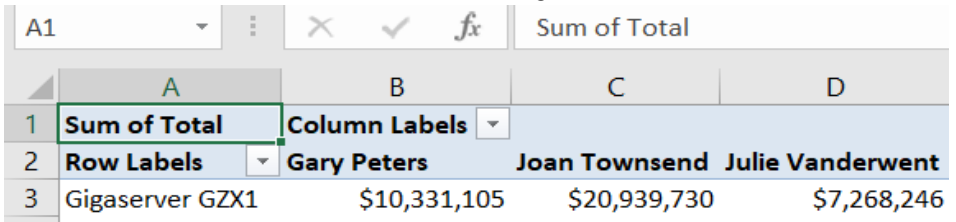

(2) Type in the new heading, "Total Sales"

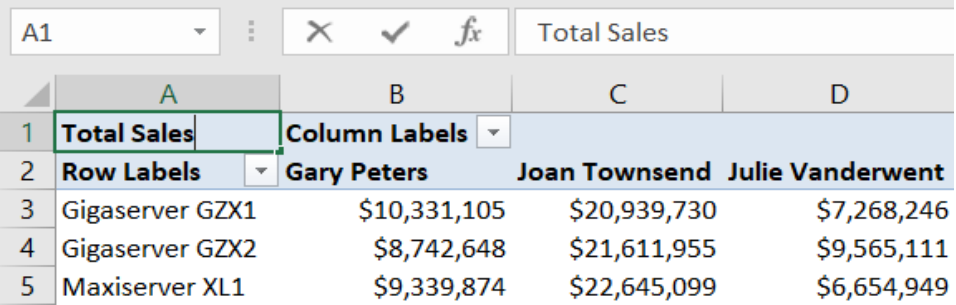

- J. How many of Gary Peters' clients purchased Gigaserver GZX1?
	- (1) For the second time , add *Total* to the **Values** section, by selecting the field and dragging to the Values section.

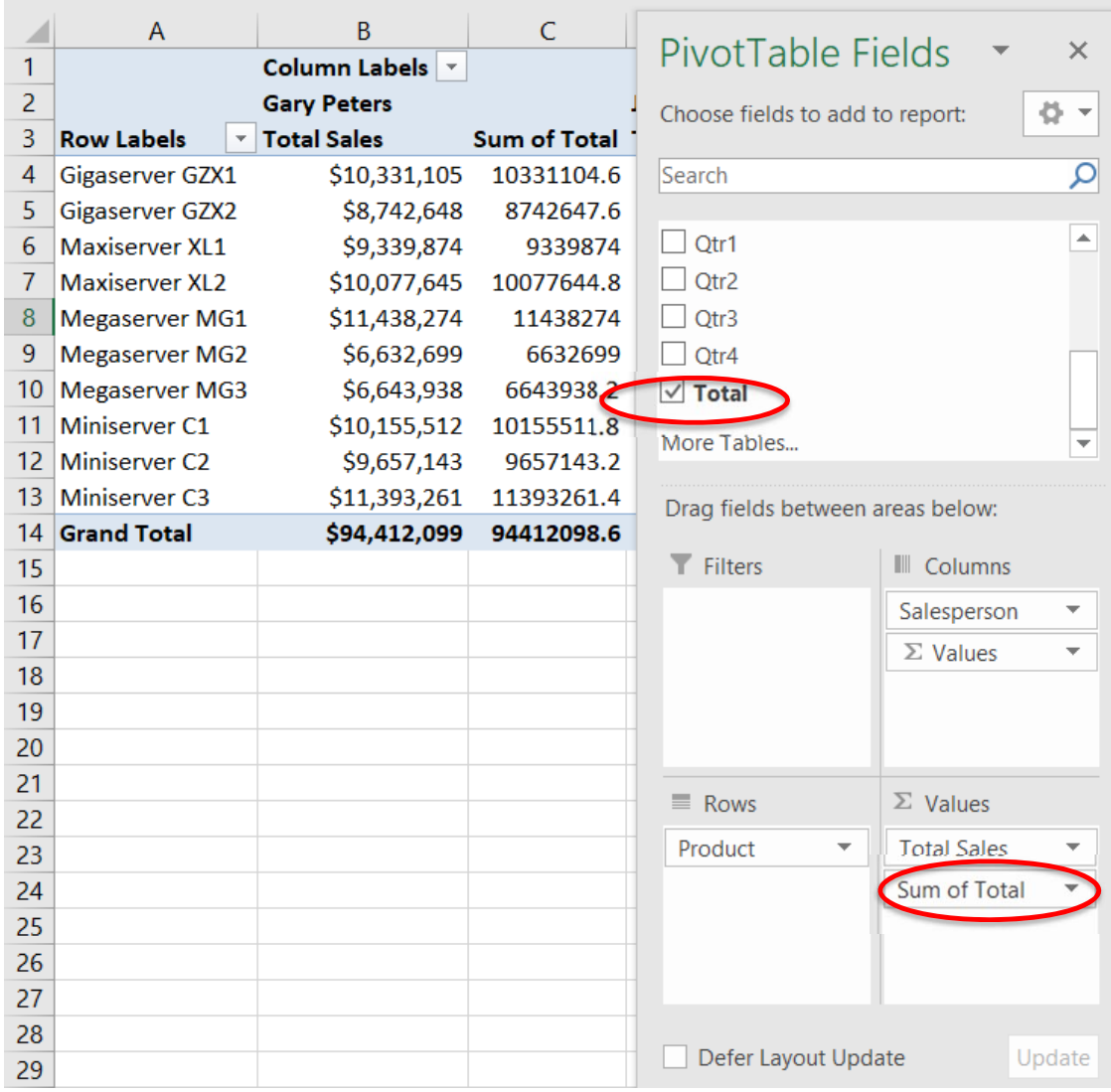

(2) Right click on cell C3, which contains the heading Sum of Totals

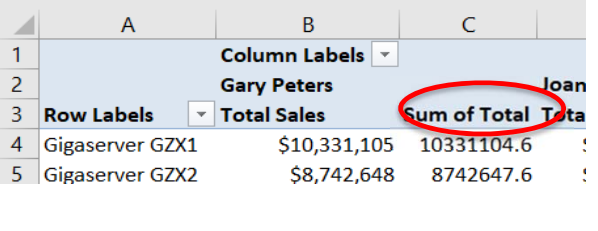

(3) Select Value Field Settings

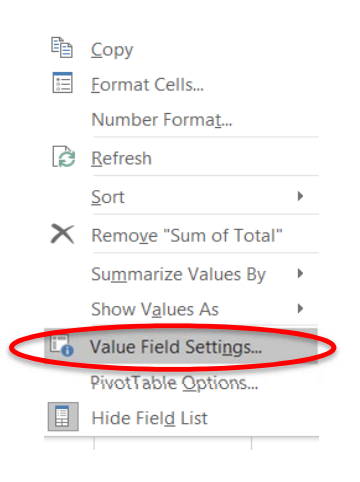

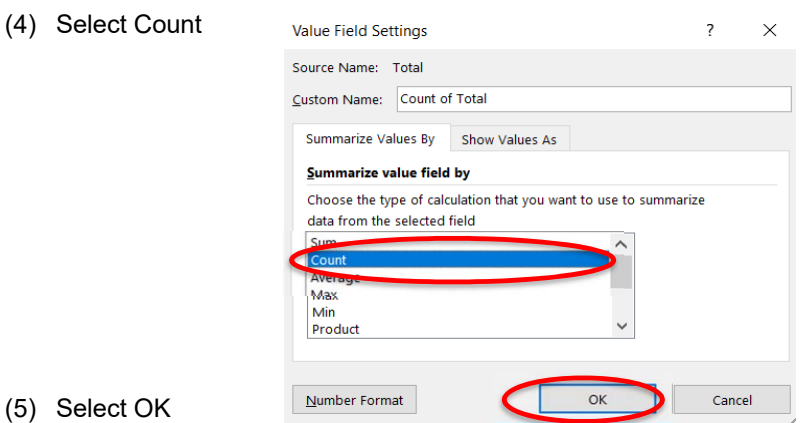

- 
- (6) Change C3 from **Count of Total** to **Count**

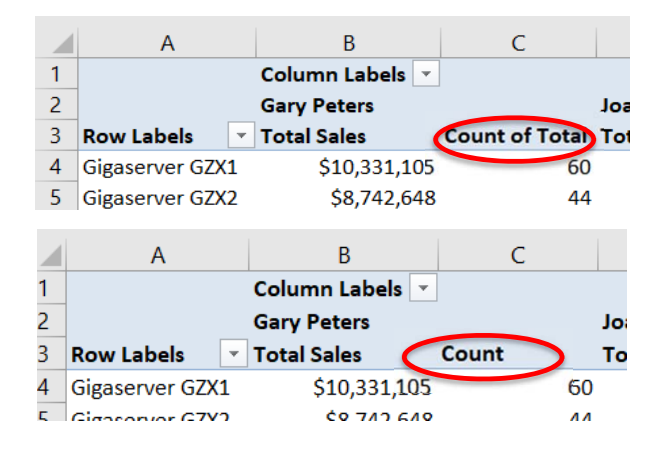

- K. Gary Peters had 531 clients, of which 60 purchased Gigaserver GZX1. What was the average sales in dollars for Gary Peters' clients that purchased Gigaserver GZX1?
	- (1) Again, add *Total* to the **Values** section, by selecting the field and dragging it to the Values section.

|                  | $\overline{A}$           | <sub>B</sub>       | $\mathsf{C}$ | D                    | <b>PivotTable Fields</b>            | ×                                           |
|------------------|--------------------------|--------------------|--------------|----------------------|-------------------------------------|---------------------------------------------|
| 1                |                          | Column Labels   v  |              |                      |                                     | $\overline{\mathbf{v}}$                     |
| $\overline{2}$   |                          | <b>Gary Peters</b> |              |                      | Choose fields to add to report:     | ö                                           |
| 3                | <b>Row Labels</b>        | <b>Total Sales</b> |              | Count Sum of Total 1 | Search                              | ρ                                           |
| 4                | Gigaserver GZX1          | \$10,331,105       | 60           | 10331104.6           |                                     |                                             |
| 5                | Gigaserver GZX2          | \$8,742,648        | 44           | 8742647.6            | Or1                                 | $\blacktriangle$                            |
| 6                | <b>Maxiserver XL1</b>    | \$9,339,874        | 50           | 9339874              | $\Box$ Otr2                         |                                             |
| 7                | <b>Maxiserver XL2</b>    | \$10,077,645       | 58           | 10077644.8           | $\Box$ Otr3                         |                                             |
| 8                | <b>Megaserver MG1</b>    | \$11,438,274       | 61           | 11438274             | Otr4                                |                                             |
| 9                | <b>Megaserver MG2</b>    | \$6,632,699        | 41           | 6632699              | $\sqrt{ }$ Total                    |                                             |
| 10 <sup>10</sup> | <b>Megaserver MG3</b>    | \$6,643,938        | 38           | 6643938.2            |                                     |                                             |
| 11               | Miniserver <sub>C1</sub> | \$10,155,512       | 58           | 10155511.8           | More Tables                         | ▼                                           |
| 12 <sup>2</sup>  | <b>Miniserver C2</b>     | \$9,657,143        | 55           | 9657143.2            |                                     |                                             |
| 13               | <b>Miniserver C3</b>     | \$11,393,261       | 66           | 11393261.4           | Drag fields between areas below:    |                                             |
| 14               | <b>Grand Total</b>       | \$94,412,099       | 531          | 94412098.6           | $\overline{\mathsf{T}}$ Filters     | III Columns                                 |
| 15               |                          |                    |              |                      |                                     | Salesperson<br>▼                            |
| 16               |                          |                    |              |                      |                                     | $\Sigma$ Values<br>$\overline{\phantom{a}}$ |
| 17               |                          |                    |              |                      |                                     |                                             |
| 18               |                          |                    |              |                      |                                     |                                             |
| 19               |                          |                    |              |                      |                                     |                                             |
| 20               |                          |                    |              |                      |                                     |                                             |
| 21               |                          |                    |              |                      | $\equiv$ Rows                       | $\Sigma$ Values                             |
| 22               |                          |                    |              |                      | Product<br>$\overline{\phantom{a}}$ | <b>Total Sales</b><br>▼                     |
| 23               |                          |                    |              |                      |                                     | Count<br>▼                                  |
| 24               |                          |                    |              |                      |                                     | Sum of Total                                |
| 25               |                          |                    |              |                      |                                     |                                             |
| 26               |                          |                    |              |                      |                                     |                                             |

(2) Right click on cell E3, which contains the heading Sum of Totals

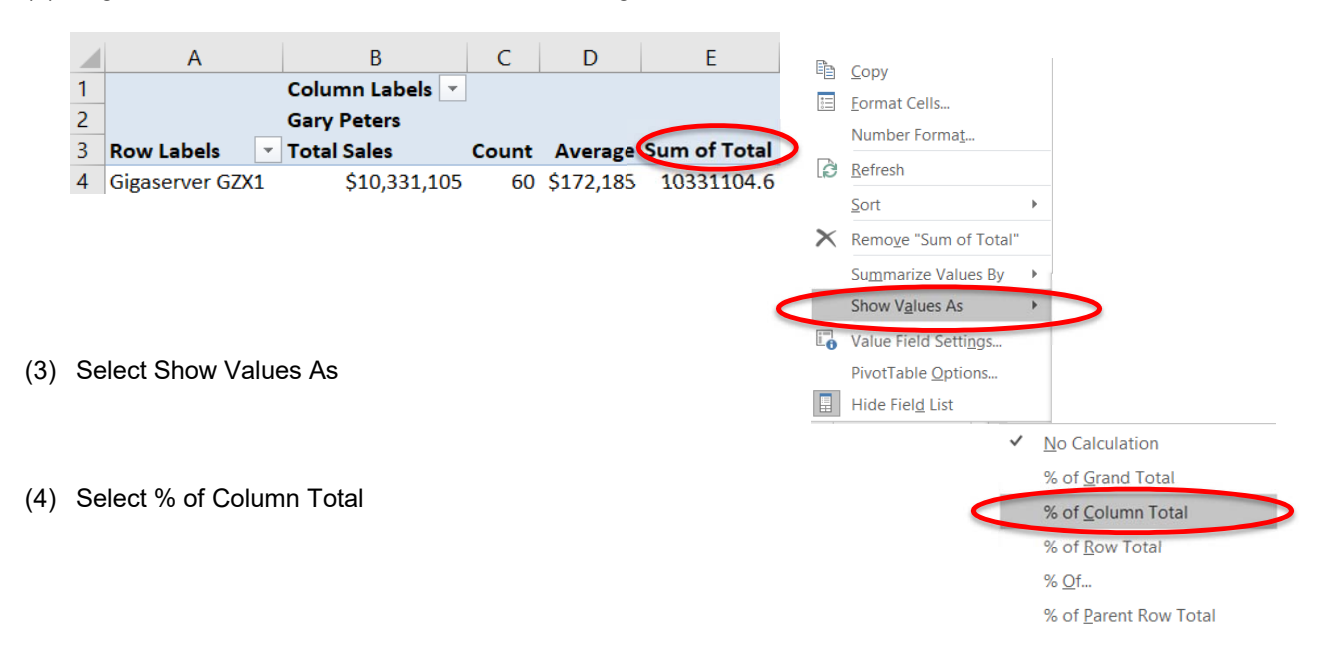

(5) Change E3 from **Sum of Total** to **% of Column**

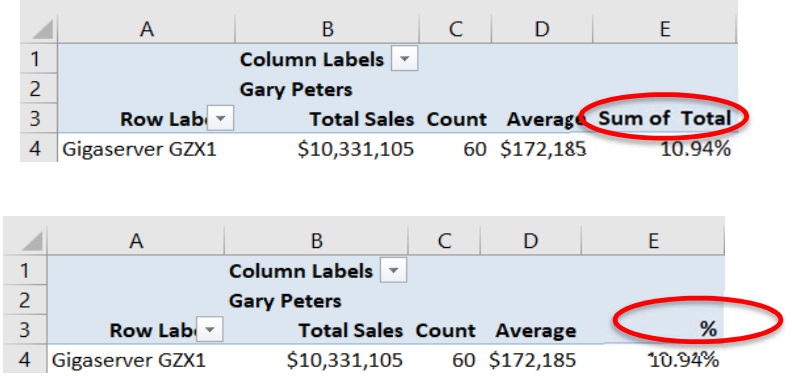

- L. What is the rank of the sales of the product as compared to the sales of the salesperson?
	- (1) Again, add Total to the Values section, by selecting the field and dragging it to the Values section.

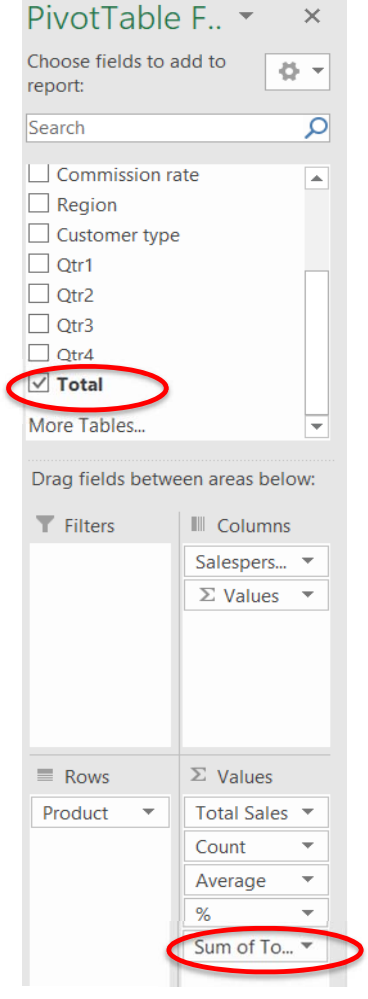

 $\checkmark$  No Calculation

(2) Right click on cell F3, which contains the heading Sum of Totals

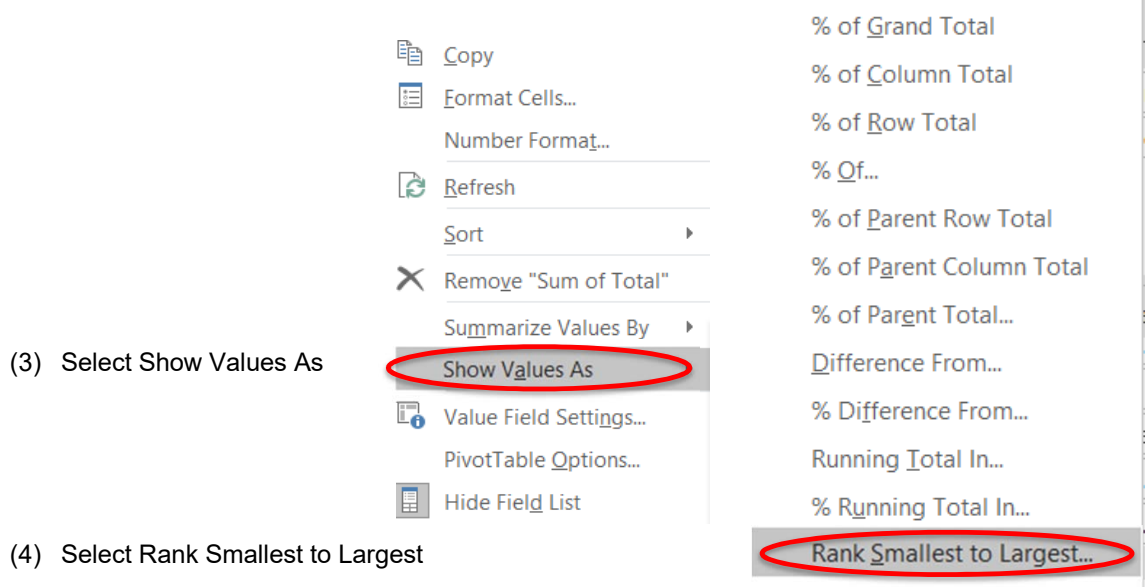

Rank Largest to Smallest...

(5) Select product

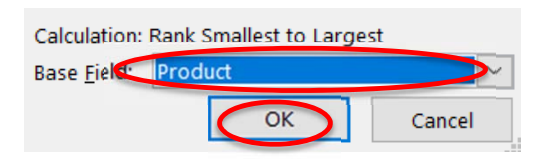

(6) Select OK

## (7) Change F3 to Rank and right justify

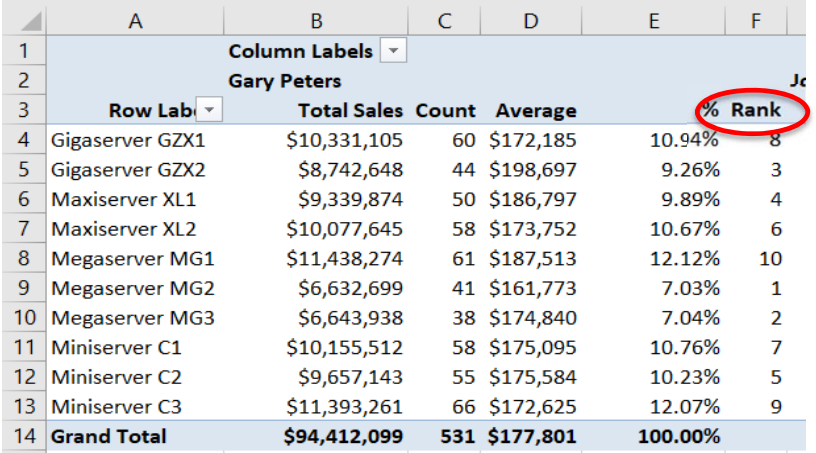

## M. Change the column width

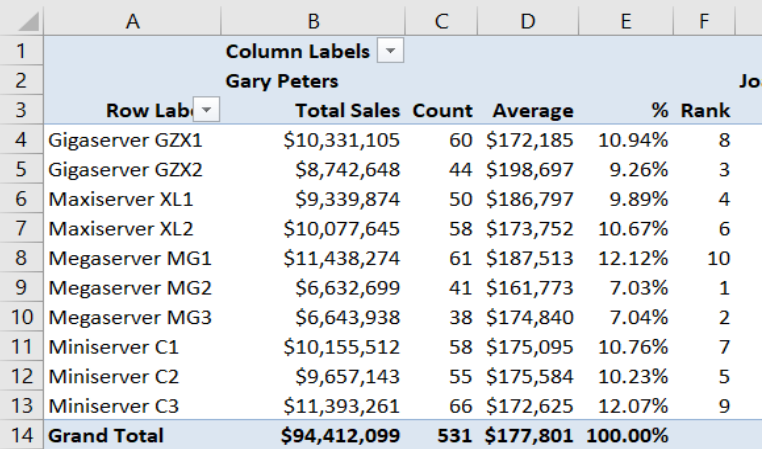

N. Draw a thick outside border around B2:F14, copy the format to AJ.

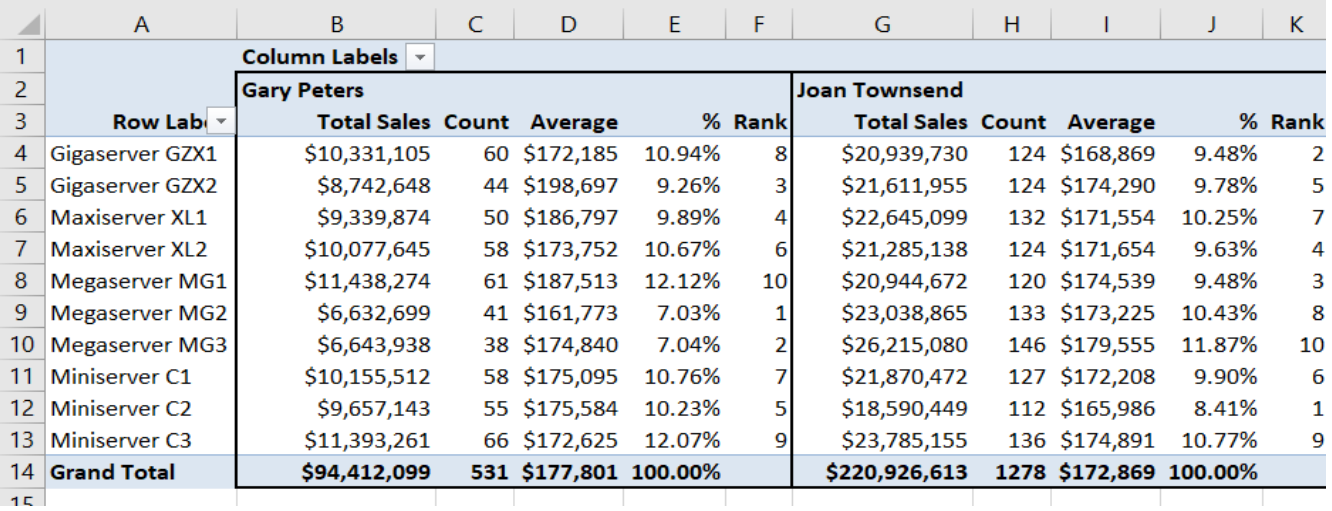

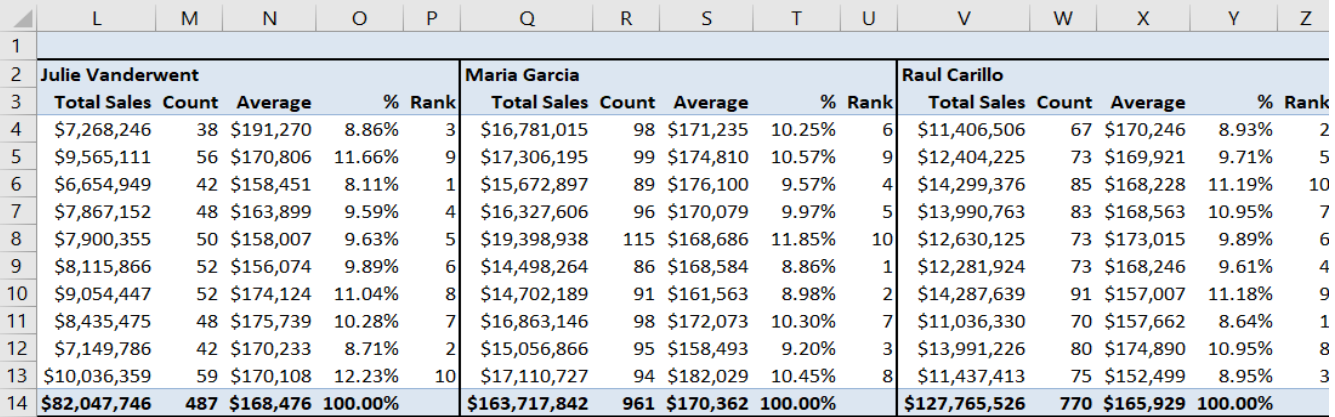

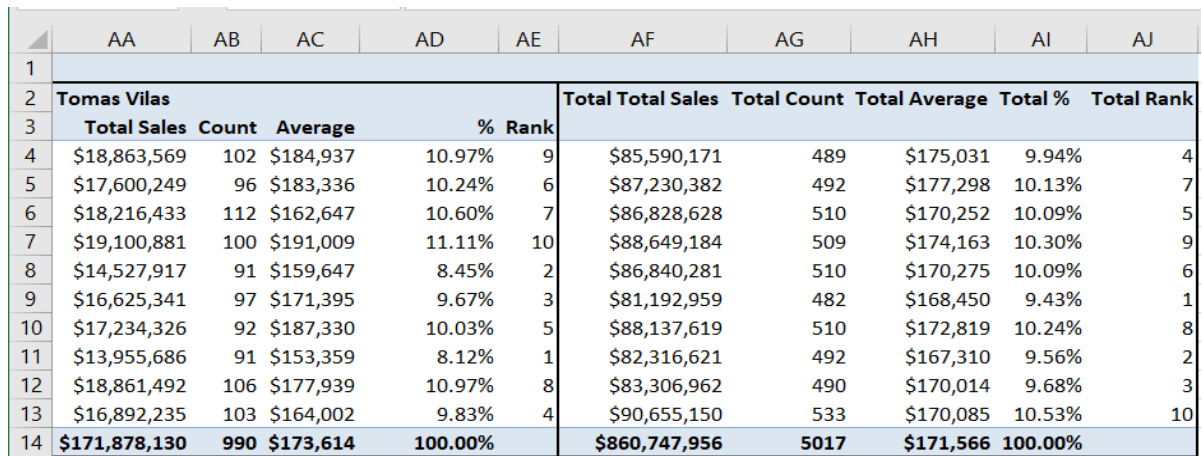